## **Modifying CV-5 table**

To add/ remove Capabilities in/from a CV-5 table

- 1. In the table toolbar, click the **Add/ Remove Columns** button.
- 2. In the **Select Capability** dialog, choose Capabilities to add or remove them from a table.
- 3. Click **OK** when you are done.

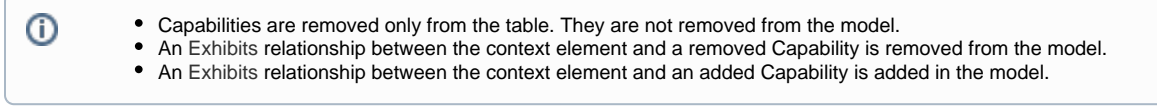

To add/ remove Actual Resources in/from a CV-5 table

- 1. Click the cell you want to edit.
- 2. Do one of the following:
	- To add an Actual Resource, select an Actual Resource and click the **+** button . The **[Deployment Milestones](https://docs.nomagic.com/display/UAFP190SP1/Deployment+Milestones+wizard)** wizard opens. To remove an Actual Resource, select an Actual Resource and click the **-** button.

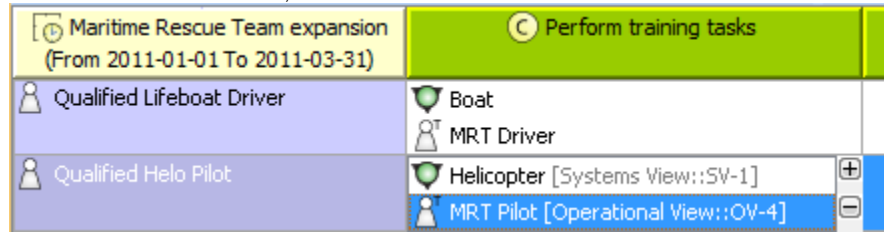

For more information about table management, see [Managing tables.](https://docs.nomagic.com/display/UAFP190SP1/Managing+tables)